## **file structures and URLS • absolute • relative**

**More CSS • specificity • file directories children, parents, grandparents and siblings**

Specificity, Inheritance and Cascade (and multiple classes)

[http://www.vanseodesign.com/css/css](http://meyerweb.com/eric/tools/css/reset/)[specificity-inheritance-cascaade/](http://meyerweb.com/eric/tools/css/reset/)

> clear float clear fix

## Inheritance and Cascade

If the rules are equal in specificity individual rules get overridden **in the order they're defined in the CSS**, so in your example red wins because it comes later in the CSS definitions. The same rule applies in other cases as well, for example:

<div class="red green">

Which of these wins?

- .green { color: green; }
- .red { color: red; }

.red wins here, it doesn't matter the order in the class attribute, all that matters is the order the styles are defined in the CSS itself.

## 3 types of relative paths

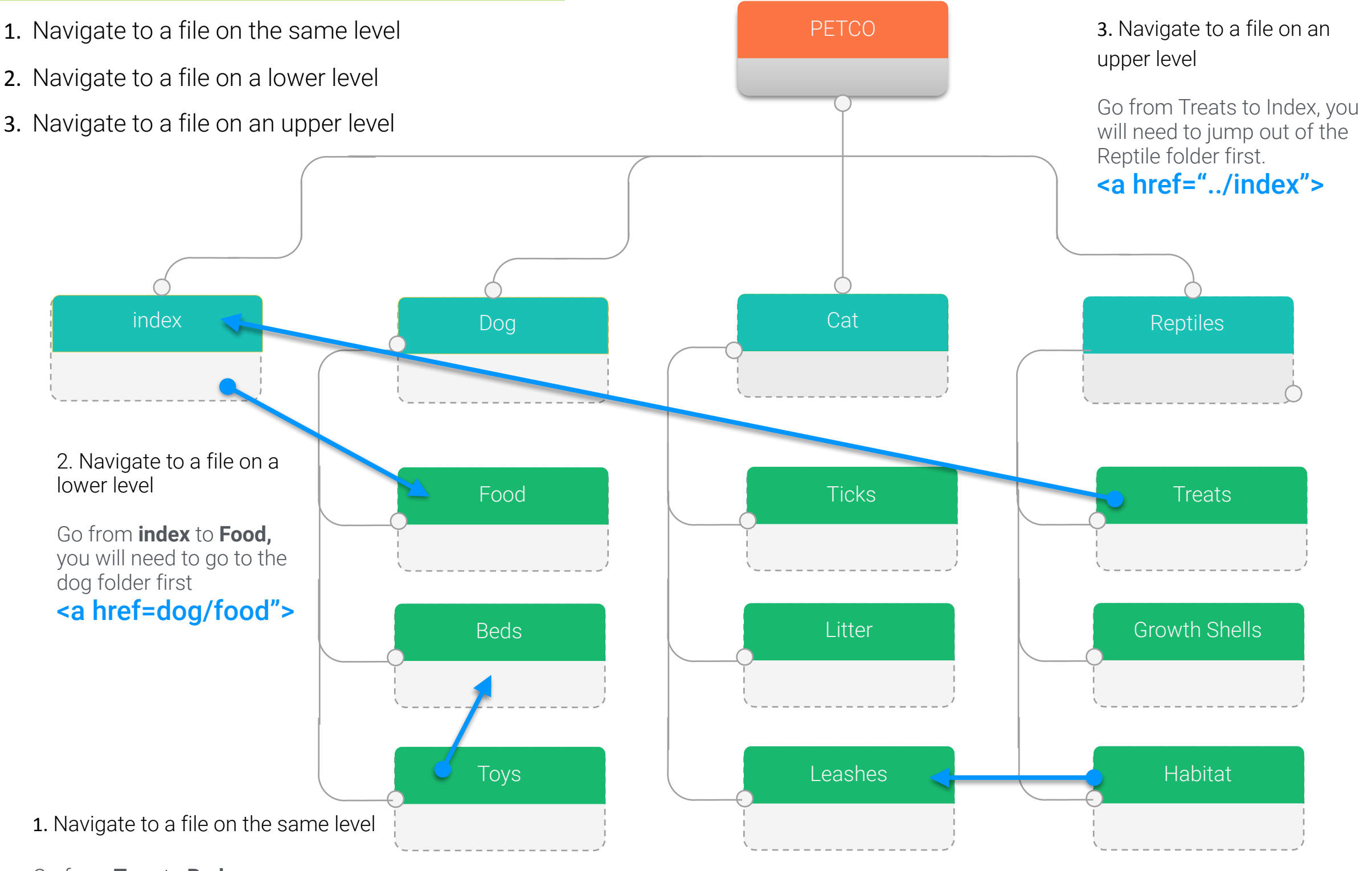

Go from **Toys** to **Beds** <a href="toys">

Another Example: If you are on **Habitat** and you want to go to **Leashes:** <a href=../cat/leashes">

## **ABSOLUTE URLS**

When you link to a different website, the value of the href attribute will be the full web address for the site, which is known as an absolute URL.

## ABSOLUTE URLS

URL stands for Uniform Resource Locator. Every web page has its own URL. This is the web address that you would type into a browser if you wanted to visit that specific page.

An absolute URL starts with the domain name for that site, and can be followed by the path to a specific page. If no page is specified, the site will display the homepage.

<http://www.google.com>

## **RELATIVE URLS**

When linking to other pages within the same site, you can use relative URLs. These are like a shorthand version of absolute URLs because you do not need to specify the domain name.

## RELATIVE URLS

```
HTML
                     chapter-04/linking-to-other-pages.html
  < p > 1\langle u1 \rangle<li><a href="index.html">Home</a></li>
       <li><a href="about-us.html">About</a></li>
       <li><a href="movies.html">Movies</a></li>
       <li><a href="contact.html">Contact</a></li>
    \langle/ul>
  \langle/p>
```
When you are linking to other pages within the same site, you do not need to specify the domain name in the URL. You can use a shorthand known as a relative URL.

 $\langle a \rangle$ 

If all the pages of the site are in the same folder, then the value of the href attribute is just the name of the file.

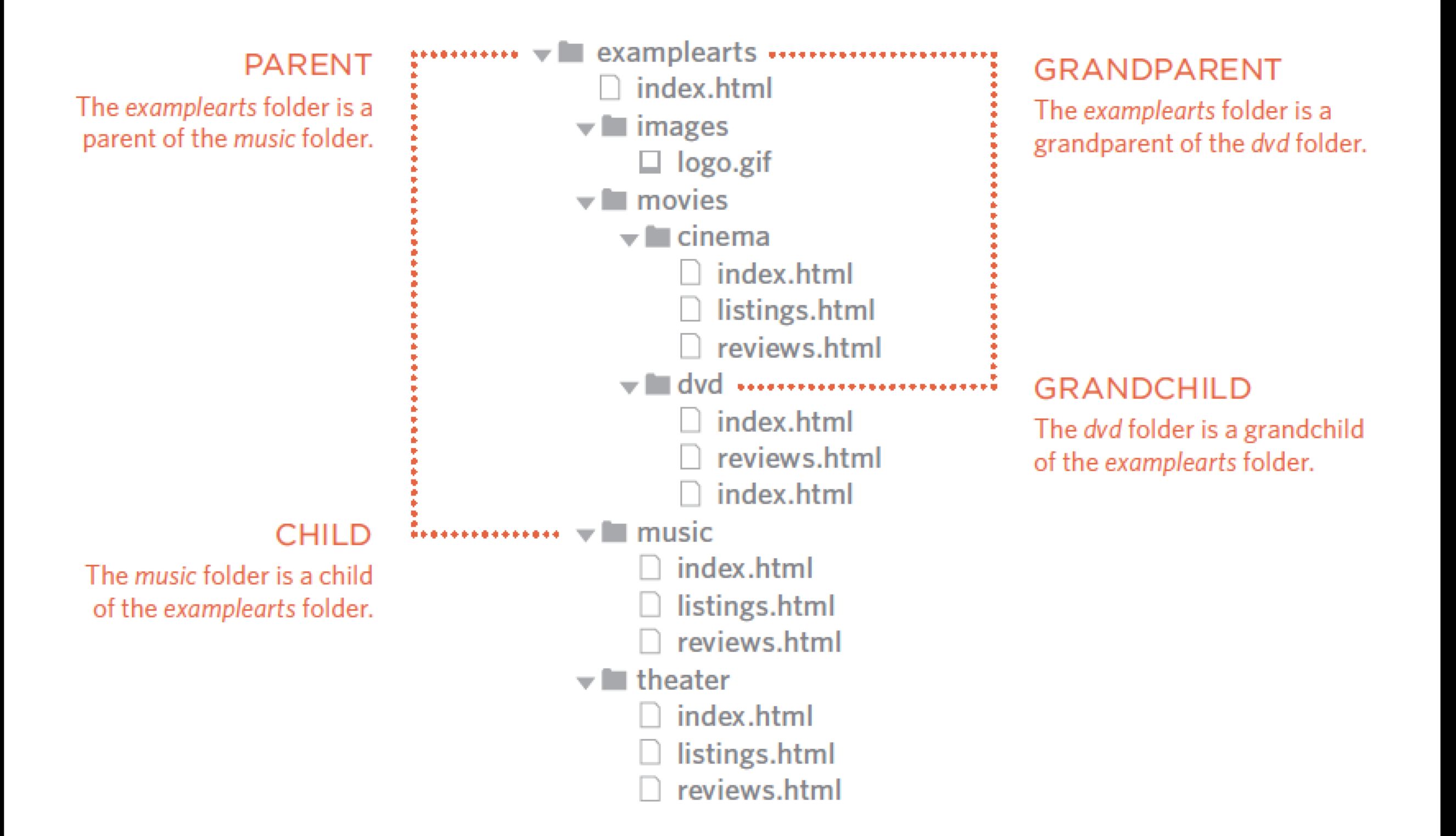

### **STRUCTURE**

The diagram on the right shows the directory structure for a fictional entertainment listings website called ExampleArts.

The top-level folder is known as the root folder. (In this example, the root folder is called examplearts.) The root folder contains all of the other files and folders for a website.

Each section of the site is placed in a separate folder; this helps organize the files.

### **RELATIONSHIPS**

The relationship between files and folders on a website is described using the same terminology as a family tree.

In the diagram on the right, you can see some relationships have been drawn in.

The examplearts folder is a parent of the *movies*, music and theater folders. And the the movies, music and theater folders are children of the examplearts folder.

### **HOMEPAGES**

The main homepage of a site written in HTML (and the homepages of each section in a child folder) is called *index.html*.

Web servers are usually set up to return the *index*.html file if no file name is specified.

Therefore, if you enter examplearts.com it will return examplearts.com/index .html, and examplearts.com/ music will return examplearts .com/music/index.html.

Every page and every image on a website has a URL (or Uniform Resource Locator). The URL is made up of the domain name followed by the **path** to that page or image.

The path to the homepage of this site is www.examplearts .com/index.html. The path to the logo for the site is examplearts.com/images/ logo.gif.

You use URLs when linking to other web pages and when including images in your own site. On the next page, you will meet a shorthand way to link to files on your own site.

The root folder contains:

- A file called *index* html which ۰ is the homepage for the entire site
- Individual folders for the movies, music and theatre sections of the site

Each sub-directory contains:

- A file called *index* html which  $\bullet$ is the homepage for that section
- A reviews page called reviews .html
- A listings page called listings 0 .html (except for the DVD section)

The movies section contains:

- A folder called cinema
- A folder called DVD.

If all of the files in your site are in one folder, you simply use the file name for that page.

If your site is organized into separate folders (or directories), you need to tell the browser how to get from the page it is currently on to the page that you are linking to.

If you link to the same page from two different pages you might, therefore, need to write two different relative URLs.

These links make use of the same terminology (borrowed from that of family trees) you met on the previous page which introduces directory structure.

### **SAME FOLDER**

To link to a file in the same folder, just use the file name. (Nothing else is needed.)

#### **CHILD FOLDER**

For a child folder, use the name of the child folder, followed by a forward slash, then the file name.

#### **GRANDCHILD FOLDER**

Use the name of the child folder, followed by a forward slash, then the name of the grandchild folder, followed by another forward slash, then the file name.

#### **PARENT FOLDER**

Use . . / to indicate the folder above the current one. then follow it with the file name.

#### **GRANDPARENT FOLDER**

Repeat the . . / to indicate that you want to go up two folders (rather than one), then follow it with the file name.

To link to music reviews from the music homepage: <a href="reviews.html">Reviews</a>

To link to music listings from the homepage: <a href="music/listings.html">Listings</a>

To link to DVD reviews from the homepage: <a href="movies/dvd/reviews.html"> Reviews $\langle a \rangle$ 

To link to the homepage from the music reviews: <a href="../index.html">Home</a>

To link to the homepage from the DVD reviews: <a href="../../index.html">Home</a>

A forward slash will return the homepage for the entire site, and a forward slash followed by a file name will return that file providing it is in the root directory.

**The Box Model • padding • border • margins**

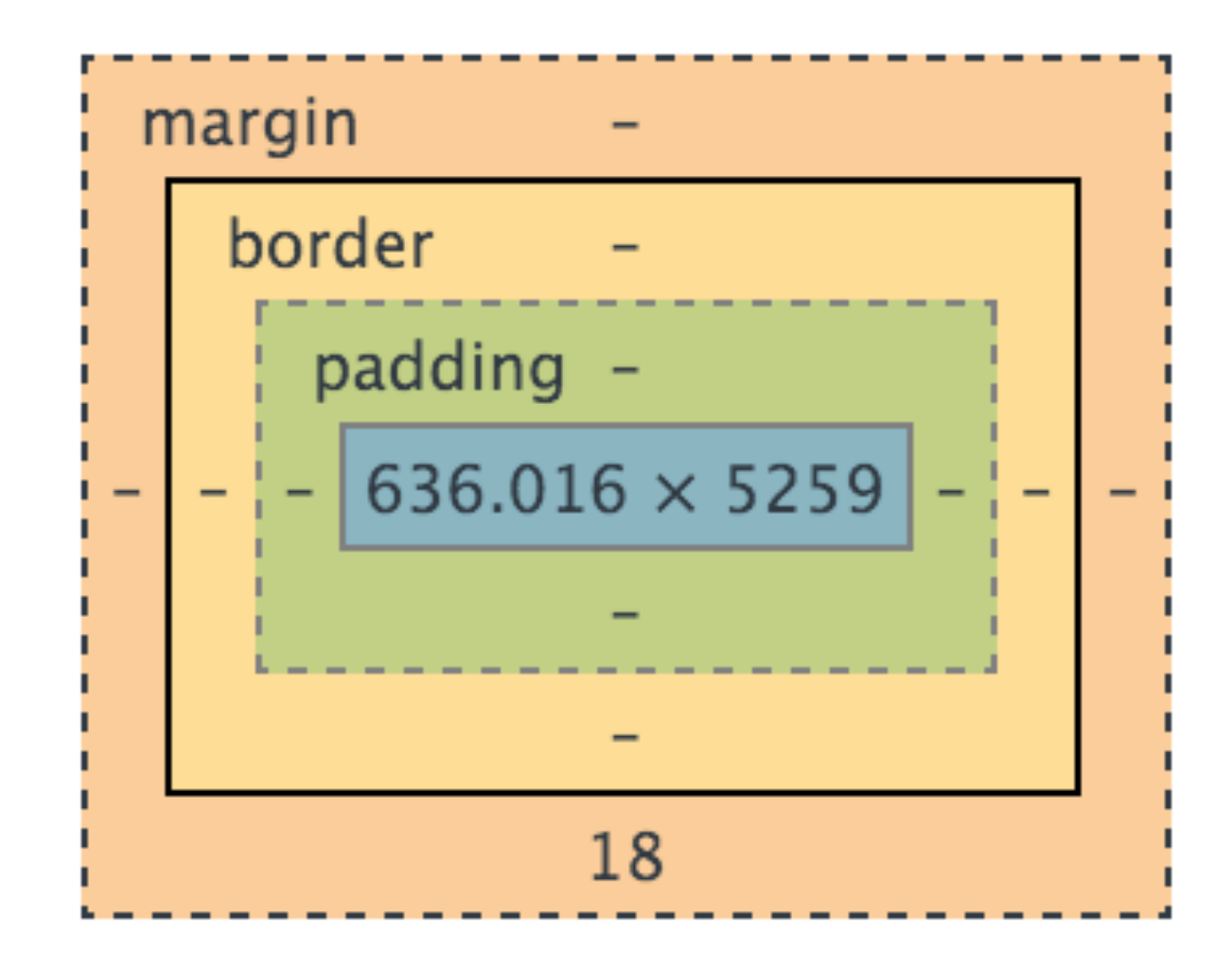

Each HTML element is like a tiny box or container that holds the pictures and text you specify. Box Model

We've checked out the image in the browser tools: that's what the box model looks like! (We'll cover the details of margins, borders, and padding in the next section.)

### Summary

CSS uses rules to define the design of an HTML element. Here's an HTML element labeled with the CSS properties that control different aspects of its appearance.

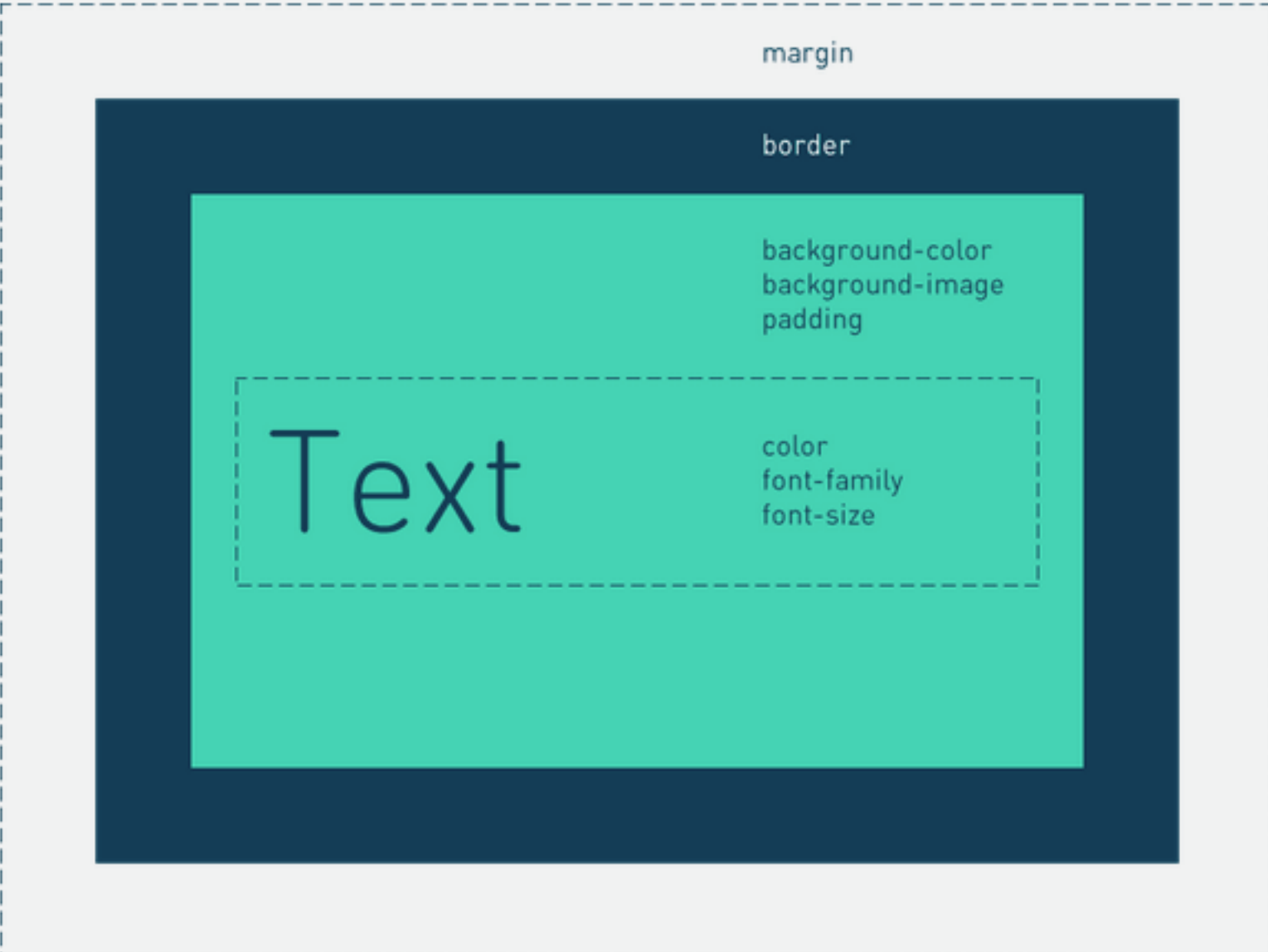

### Padding and Margins

When specifying padding or margins it starts from the upper right and circles to the lower left.

```
div {
 padding-top:30px;
}
.persian {
 padding: 10px 20px;
}
.container {
 margin: 10px 0 20px;
}
```
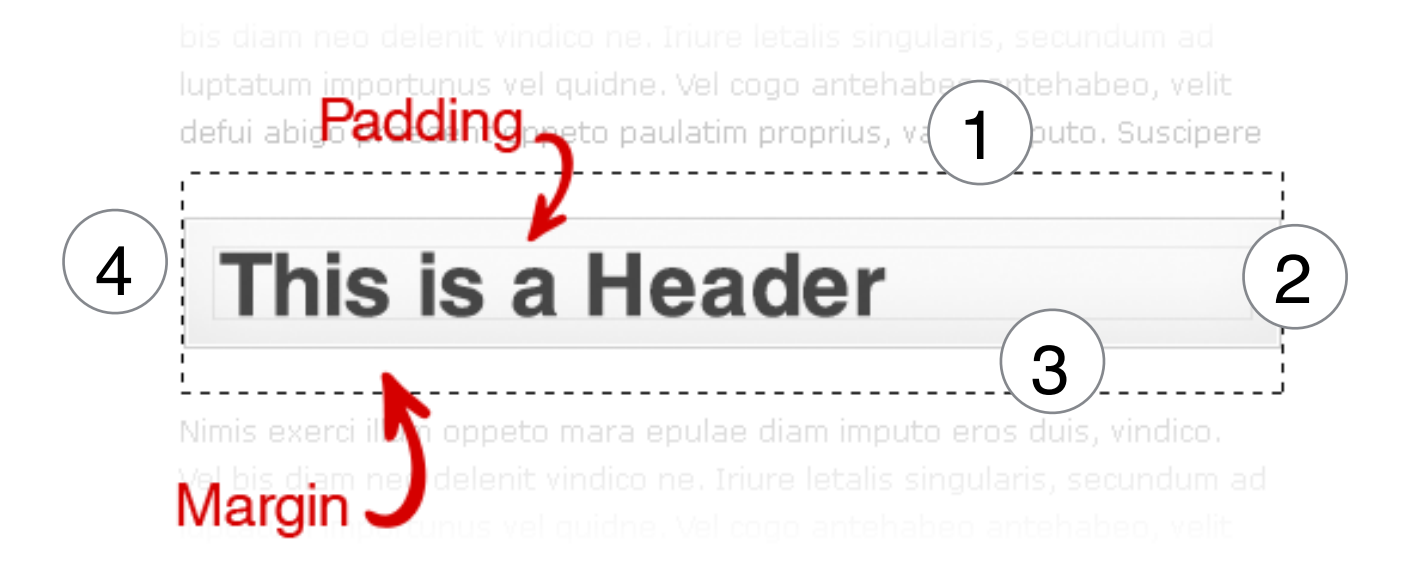

Understanding padding and margins is fundamental to using CSS. Practices such as using the height to create padding or margins further leads to bugs and inconsistencies. If you add padding to an inline element you get nothing in height.

#### **PADDING is the inner space of an element MARGIN is the outer space of an element.**

The difference becomes clear once you apply backgrounds and borders to an element.

*What background-color can you make margin?*

### Border

Shorthand property The border property is a shorthand for the following individual border properties:

border-width border-style (required) border-color

```
p {
     border: 5px solid red;
}
p.one {
     border-style: solid;
     border-color: red;
border-width: 5px;
}
```
uptatum importunus vel quidne. Vel cogo antehab defui abid **Padding**pecto paulatim proprius, 1 iuto. Suscinere  $\frac{4}{1}$ This is a Header (2) 3 ae diam imputo eros duis, vin Margin Border

## Border Properties

**none:** Defines no border **dotted:** Defines a dotted border **dashed**: Defines a dashed border **solid:** Defines a solid border **double**: Defines two borders. The width of the two borders are the same as the border-width value

**groove**: Defines a 3D grooved border. The effect depends on the border-color value **ridge:** Defines a 3D ridged border. The effect depends on the border-color value **inset:** Defines a 3D inset border. The effect depends on the border-color value **outset:** Defines a 3D outset border. The effect depends on the border-color

# Elements

Inline and Block

Each HTML element is like a tiny box or container that holds the pictures and text you specify.

These are block elements

<p>  $$ <div> <form>

An inline element does not start on a new line and only takes up as much width as necessary.

This is an inline <span> element inside a paragraph.

Examples of inline elements:

<span>  $<$ a $>$ <img>

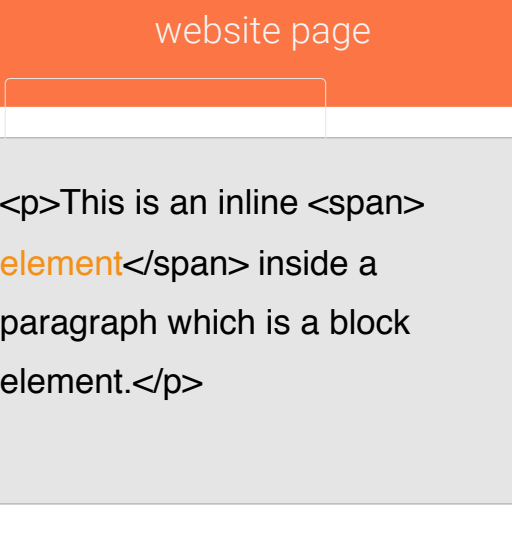

Specificity, Inheritance and Cascade (and multiple classes)

[http://www.vanseodesign.com/css/css](http://meyerweb.com/eric/tools/css/reset/)[specificity-inheritance-cascaade/](http://meyerweb.com/eric/tools/css/reset/)

> coming up… float and clear fix CSS reset

## Inheritance and Cascade

If the rules are equal in specificity individual rules get overridden **in the order they're defined in the CSS**, so in your example red wins because it comes later in the CSS definitions. Here we are applying multiple classes:

<div class="red green">

```
Which of these wins?
```
- .green { color: green; }
- .red { color: red; }

.red wins here, it doesn't matter the order in the class attribute, all that matters is the order the styles are defined in the CSS itself.

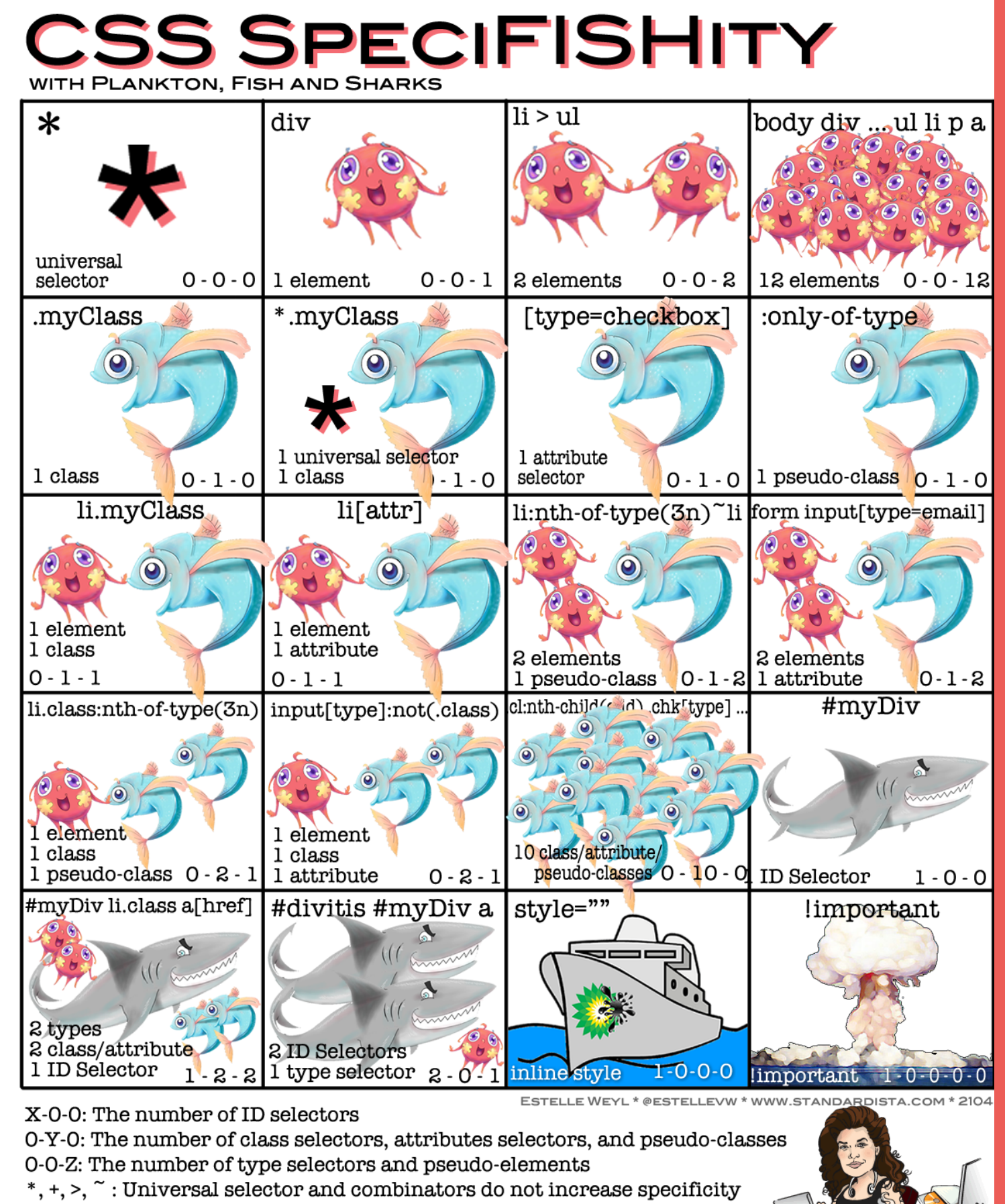

: $not(x)$ : Negation selector has no value. Argument increases specificity

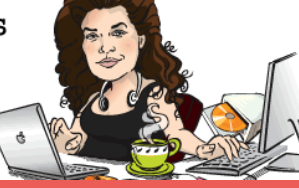

### Advanced Specificity Challenge

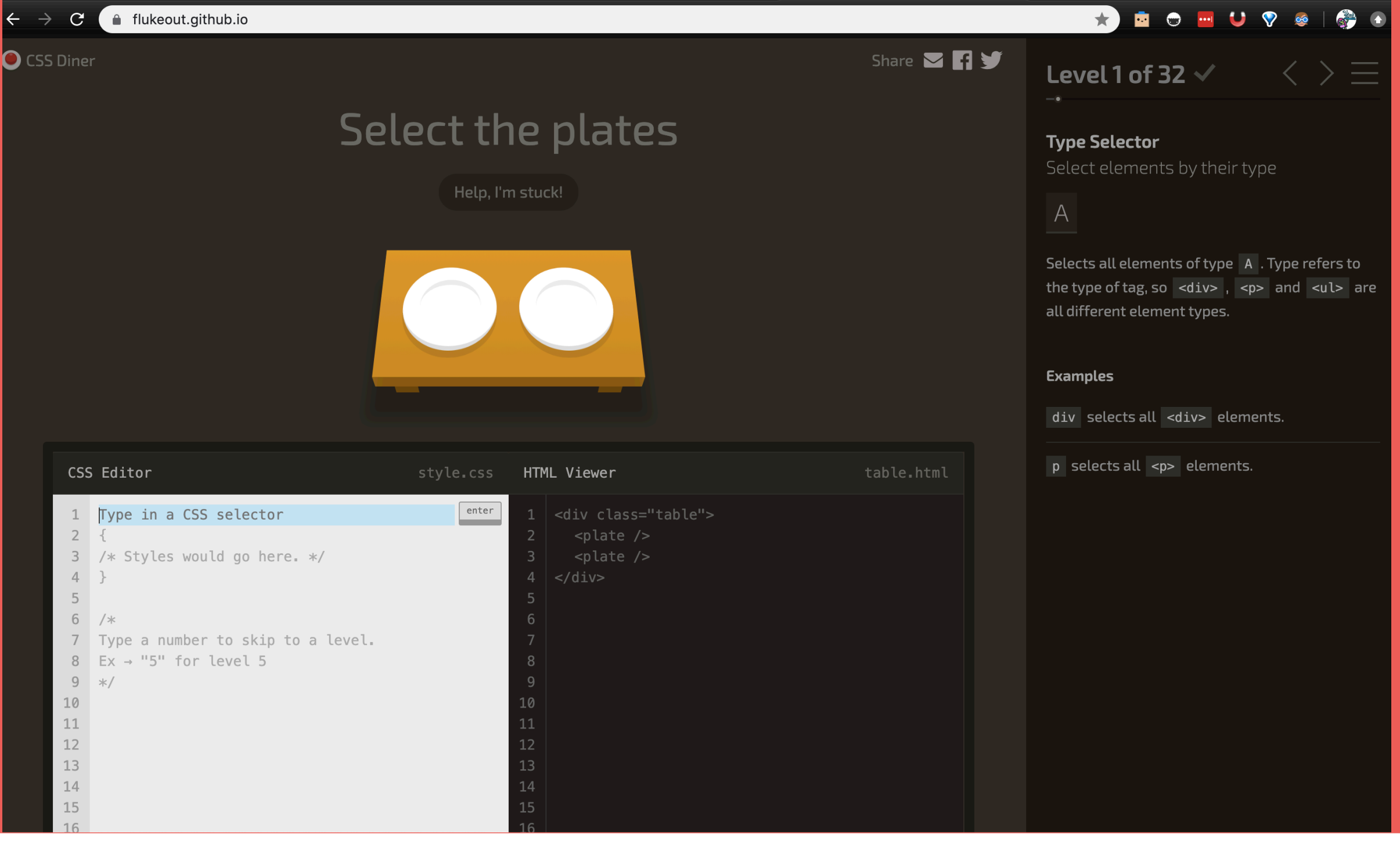

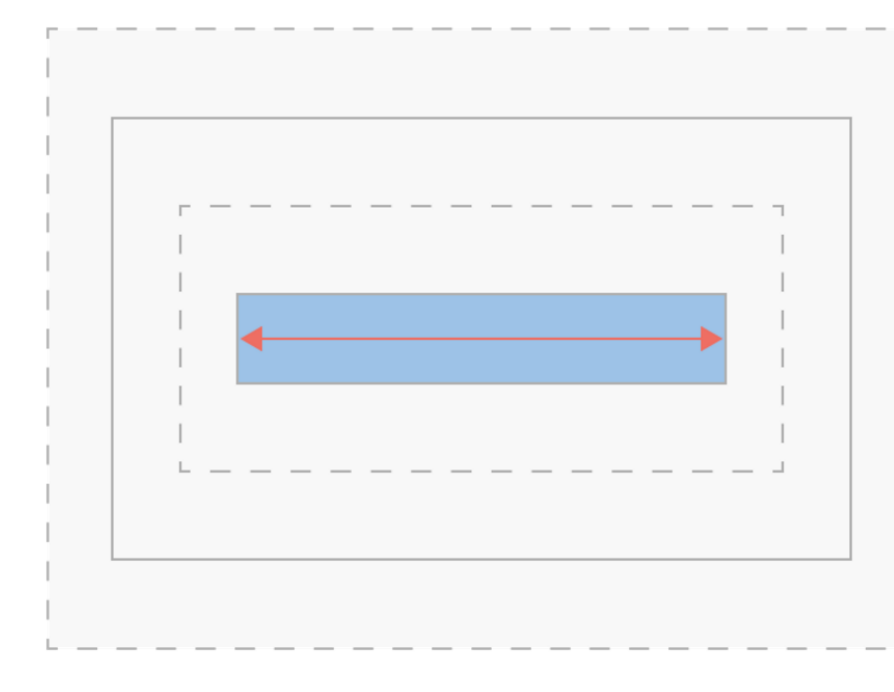

#### Without box-sizing: border-box

Margin, borders and padding are drawn outside the set width of your content.

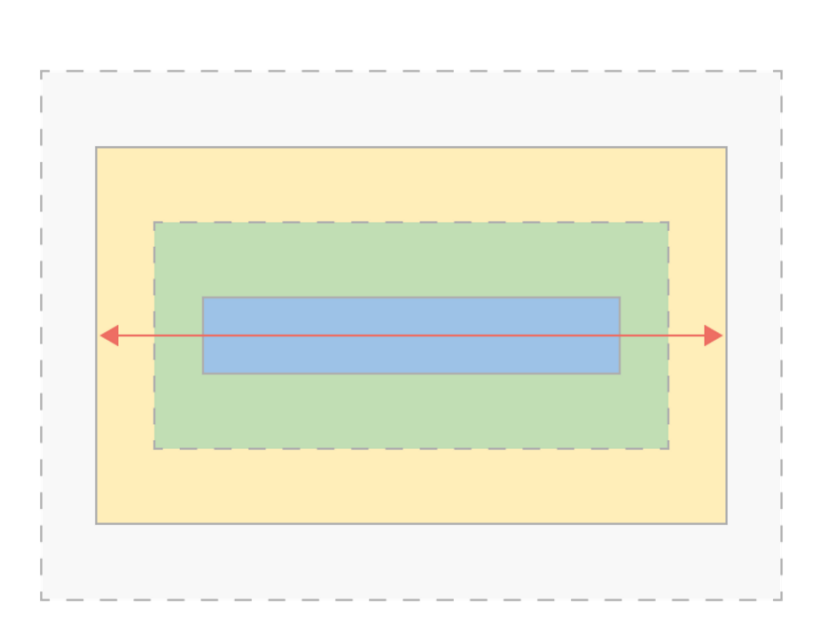

#### With box-sizing: border-box

Borders and padding are drawn inside the set width of your content. The margin is drawn outside.

CSS

Advanced Topic

Use box-sizing border-box

You can choose whether or or not to include borders and padding in the width of your content.

\*, \*:before, \*:after { -moz-boxsizing: borderbox; -webkit-boxsizing: border=box box-sizing: border-box; <u>}</u>

Place at the top of your CSS file. The \* will target all elements on the page.at the top of your CSS file. The \* will target all elements on the page.